# 代收付文档的补充说明

# 一、代付异步通知

#### **1**、异步通知逻辑:

①.银行返回成功:富友异步通知商户代付成功;

②.银行返回退票:富友异步通知商户代付退票;

③.银行未返回交易状态:等待 T+1 工作日对账;失败的会发退票通知,成功的发成功的通知, 成功通知和退票通知, state 状态都是: 有且只有 1。 ④.对公代发仅支持部分银行代付成功异步通知, 支持的银行有:工商银行、中国银行、建设银行、交通银行、招商银行、光大银行、民生银行、 华夏银行、兴业银行、恒丰银行、中信银行、北京银行、上海银行、广发银行。

### **2**、异步通知回调参数获取方式:

java :获取参数 \_\_request.getParameter(参数名) 响应数据 \_\_PrintWriter returnOut=response.getWriter(); returnOut.print("1");

php : \$mchntCd=\$ REQUEST['mchntCd'];

C#: Request.Form[参数名];

### **3**、回调通知地址配置:

1) 登录代收付平台→系统管理→通知地址管理→自助添加 测试:平台地址[:https://fht-test.fuioupay.com/fuMer/](https://fht-test.fuioupay.com/fuMer/) 

生产:平台地址[:https://fht.fuioupay.com](https://fht.fuioupay.com/) ps:生产环境 使用复核员登录配置

#### 2) 测试环境测试退票

<https://fht-test.fuiou.com/fuMer/tp.html>在测试环境做笔成功的代付,然后在这个网址测试退票通知。

### **4**、回调通知机制:

生成通知后会调用商户提供回调地址进行通知,商户收到回调后需返回字符串 1 ;

如果通知失败或者是返回不正确, 会间隔 15m,50m,2h,5h,12h 再次进行通知, 最多通知 6 次, 如果 6 次回调通知都失败, 将不再发送。

**5**、准备二个地址,一个接成功的通知,一个接退票通知,因为参数有些许不一样。

### 二、余额查询

1. 账面金额:可用金额+冻结金额+未转结金额。

- 2. 可用金额:可以使用的金额。
- 3. 冻结金额: 交易处理中,资金做了预授权处理,处于冻结状态。
- 4. 未转结金额:当天收款资金处于未转结状态(在途资金),T+1 日 9 点转结到为可用状态。

## 三、付款交易状态说明

商户已确认,交易未发送------------交易确认未复核。等待商户进一步核对交易进行审核。 商户已复核,交易未发送------------交易确认且已复核,商户的可用余额足够,交易等待富友执行。 渠道资金已到账,交易未发送--------交易处理中,资金做了预授权处理,在冻结状态 渠道资金已到账,交易已发送------预授权完成,冻结状态的资金代发到用户银行卡。

# 四、代付同步返回

- 1. <ret>000000</ret><memo>成功</memo> --这种代表富友受理交易成功,请通过接口查询确认交易结果,或者等待异步通知。
- 2. <ret>AAAAAA</ret><memo>成功</memo> --这种代表富友受理交易成功,请通过接口查询确认交易结果,或者等待异步通知。
- 3. <ret>999999</ret><memo>系统超时</memo> --请通过查询接口确认交易富友是否受理成功(未查询到符合条件信息, 受理失败)。
- 4. 其它返回码,受理失败。

### 请求过于频繁**,**稍后再试

1.假设商户 A, 在富友申请并发线程为 1 ; 假如商户 A 同时发起 2 个请求, 那么会有 1 个请求返回(请求频繁, 请稍后再试)。 2.商户的默认并发线程 1。 3.代收付的请求包括(代收,代付)。

4.每次请求开始占用 1 个线程,请求结束线程数释放。

5.建议商户在上一笔交易有响应后再发起下一笔, 如果需要同时提交多笔交易, 建议登录代收付平台发起批量付款交易

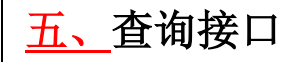

1、代付 AP01 7\*24 商户对私的交易

state=1 交易已发送 ——>tpst =1 交易失败

tpst =0 -->rspcd =000000 && transStatusDesc = success 交易成功

rspcd =000000 && transStatusDesc = chanAcceptSuccess 银行受理成功,请 T+1 17:00 发起查询, tpst 为 1 则为失败. rspcd =200001,200002,999999 交易超时,请 T+1 17:00 发起查询, tpst 为 1 则为失败. rspcd null, AAAAAA 交易处理中,请稍后重新发起查询. rspcd 其他应答码,交易失败。

state=3 交易发送中,交易处理中,请稍后重新发起查询. state=0 交易未发送,交易处理中, 请稍后重新发起查询.

2、代付 AP01 非 7\*24 商户对私的交易以及所有商户对公的交易,请于 T+1 17:00 点发起查询 state=1 交易已发送 ——> tpst =1 ---> 交易失败 tpst =0 ——> transStatusDesc = chanAcceptSuccess 交易成功

transStatusDesc = success 交易成功

state=3 交易发送中,交易处理中, 请稍后重新发起查询.

state=0 交易未发送,交易处理中,请稍后重新发起查询.

#### 3、非 7\*24 小时商户付款交易

T+1 的 17 点—>工作日(9:00-16: 00) 发起的交易, 当天会发往银行, 预计当天到账。(周一: 9:00-16: 00 发起的交易),需要周二(17: 00 点发 起查询).

非工作日或者工作日 16:00 之后发起的,下一个工作日发往银行(周一: 16:00 之后发起的,会在周二发到银行),需要周三(17:00 点发起查询)

- 4、代扣 AC01 查询接口
	- state 0: 交易还未发往银行
		- 1: 交易已发送且成功
		- 2: 交易已发送且失败
		- 3: 交易发送中
		- 7: 交易己发送(交易超时) 超时的代收交易,富友每隔 5 分钟夫银行查询,最多查询 5 次,如果半小时内,银行返回成功,我们会 把交易置为成功。银行未返回的,需要等待下个工作日对账,实际扣款的,会退回客户。

### 六、 代扣同步返回扣款结果

- 1. 000000 交易成功了。
- 2. 200001,200002,999999 为超时的,超时的代收交易,富友每隔 5 分钟去银行查询,最多查询 5 次,如果半小时内,银行返回成功,我们 会把交易置为成功。银行未返回的,需要等待下个工作日对账,实际扣款的,会退回客户。
- 3. 其他应答码,交易失败。

# 七、付款退票常见原因

不予承兑

- 、网上交易的交易信息超期送达
- 、持卡人身份认证失败(如委托关系或网上类交易)
- 、证件信息(种类、号码等)不符
- 、交换中心判断安全信息与交易信息的时间差超过 24 小时
- 、持卡人出生日期校验不符

他如果用户信息核实都无误的,退票后可以重新发起